# **iPodを再生する**

## iPodの接続を確認する

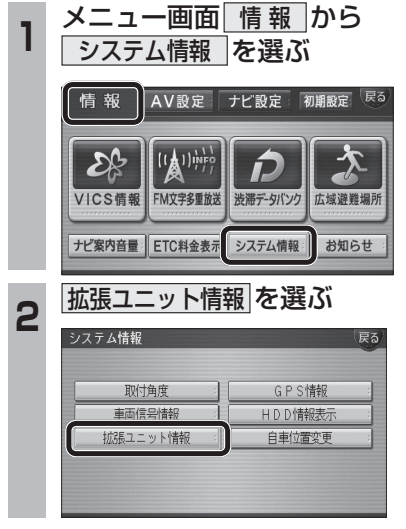

接続を確認する

**3**

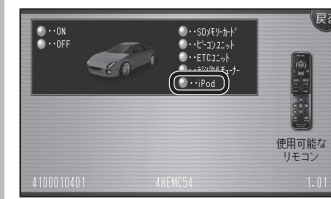

● 市販のiPodを接続している場合、表示がONになります。ON表示にならないときは、iPodの接続を確認してください。

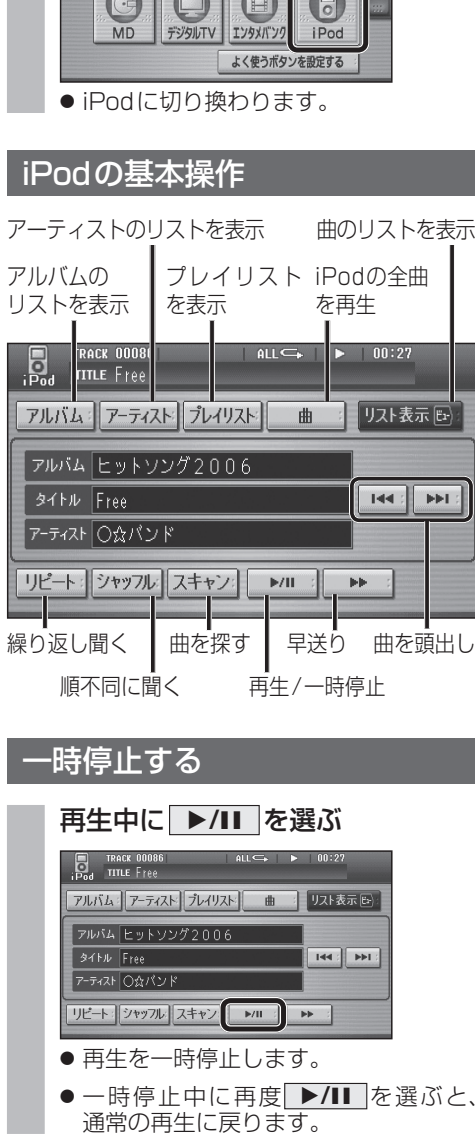

iPodに切り換える

AUDIOを選ぶ

TV

オーディオメニューから iPod を選ぶ

 $\overline{(\overline{S})}$ 

HDD MUSIC FM/AM

 $\sqrt{2}$ 

CD/DVD

### 曲を頭出しする

#### |◀◀ || ▶▶ |を選ぶ

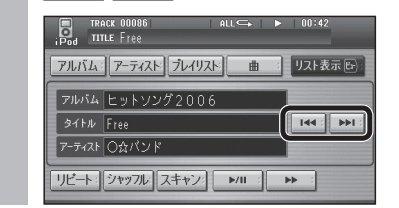

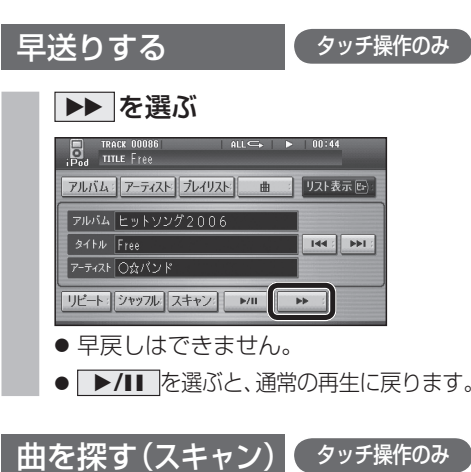

## スキャン を選ぶ

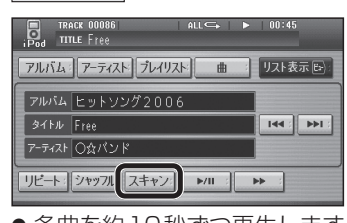

- 各曲を約10秒ずつ再生します。
- アルバム再生時 (☞21ページ)は、選ん だアルバム内の全曲をスキャンします。
- アーティスト順再生時(☞21ページ)は、選ん だアーティストの全曲をスキャンします。
- プレイリスト再生時(☞21ページ)は、選ん だプレイリスト内の全曲をスキャンします。
- 全曲再生時(☞21ページ)は、全曲をス キャンします。
- 19 ● **▶/II** を選ぶと、通常の再生に戻ります。

## 曲のリストから曲を選ぶ

再生中のアルバム/アーティスト/プレイリスト/全曲から曲を選べます。

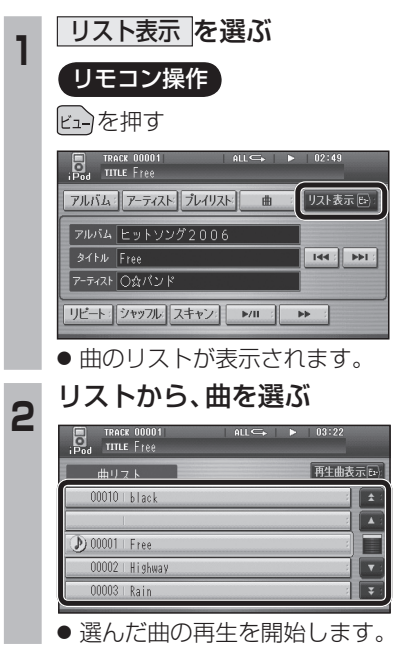